## 1- Weebly Self-Guided Projects

Wednesday, April 1, 2020 10:33 PM

**Instructions**: Learn how to use Weebly by making your very own personal website about **a favorite hobby of yours.** To prove mastery of this tool, you **must minimally complete 8 of the 10 projects** below. (Pay careful attention to the "required" vs. "optional" projects labels)

#### **Required Project 1 - Getting Set Up**

- Sign up for a Weebly account at <http://education.weebly.com/> Choose a theme for your hobby website.
- For step by step instructions, please visit [First Steps](https://www.weebly.com/app/help/us/en/topics/first-steps)
- For more information on how to choose themes [Switch and Manage Themes](https://www.weebly.com/app/help/us/en/topics/switch-and-manage-themes)

#### **Required Project 2 - Adding Text to Your First Page**

- Add text to your website. Include such information as:
	- (1) Your name and a brief bio about who you are
	- (2) A description of your hobby
	- (3) How long have you been interested in this hobby and why do you like it?)
- For more information about adding various elements to your page, please visit [Intro to Content Elements](https://www.weebly.com/app/help/us/en/topics/intro-to-content-elements)

#### **Required Project 3 - Creating Web Links**

- Create three web links to sites that would be helpful for visitors to learn more information about your hobby.
- More information on how to create test, image, button and navigation links, visit [Create Links](https://www.weebly.com/app/help/us/en/topics/create-links)

#### **Required Project 4 - Uploading Images/Photos**

- Add at least two images or photos to your website.
- Visit Google Images to find pictures for your site at [https://images.google.com](https://images.google.com/)
- For step by step instructions, please visit **Adding Pictures to a Site** 
	- Remember to consistently resize all pictures so they appropriately fit on your pages

#### **Required Project 5 - Upload Files**

- Create a basic Word document file that includes a simple picture pertaining to your hobby, upload it to your website and create a link to it.
- For more detailed information, visit [Upload and Link to Files.](https://www.weebly.com/app/help/us/en/topics/link-to-documents-pdf-powerpoint-slides-and-more)

#### **Required Project 6- Adding Pages to your Website**

- Add a new Photo Gallery (or Slideshow) page to your website.
- To learn more visit [Create Pages and Navigation](https://www.weebly.com/app/help/us/en/topics/create-pages-and-navigation)
- Step by step directions for adding a photo gallery or slide show can be found at [Galleries and Slideshows](https://www.weebly.com/app/help/us/en/topics/galleries-and-slideshows)

#### **Required Project 7 - Create a Contact Form**

- Add a Contact Me form page to your website.
- For step by step instructions, please visit [Add a Contact Form to your Website](https://www.weebly.com/app/help/us/en/topics/add-a-contact-form-to-your-website)

#### **Required Project 8- Adding a Video to your site using an html code**

- First create a new "Video" page (see above). Next, find a YouTube video about your hobby and embed it on your site using the html code option.
- For step by step instructions, please visit- [Embed Videos](https://www.weebly.com/app/help/us/en/topics/embed-video-from-youtube-vimeo-and-others)

#### **Required Project 9- CHALLENGE - Adding Widgets & Other Creative Content Elements to your Site**

• Learn how to add a [calendar](https://www.weebly.com/app/help/us/en/topics/add-a-calendar-to-your-site), [Search field,](https://www.weebly.com/app/help/us/en/topics/add-a-search-field) or other types of creative [Content](https://www.weebly.com/app/help/us/en/sections/content) (Audio Player, Blog Posts, Online Schedule, etc.)

#### **Required Project 10- Publish Your Website**

- Weebly websites must be published for others to view them. Step by step instructions are available at [Publish Your Site](https://www.weebly.com/app/help/us/en/topics/publish-your-site)
- Visit the project checklist to ensure that you have completed minimally 7 of 10 projects above

# Weebly Self-Guided Projects Checklist

Wednesday, April 1, 2020 10:33 PM

**Name: \_\_\_\_\_\_\_\_\_\_\_\_\_\_\_\_\_\_\_\_\_\_\_\_\_\_\_\_\_\_\_\_\_\_\_\_\_\_\_\_\_\_\_\_\_\_\_\_\_\_\_\_\_\_\_\_\_\_\_\_\_\_\_\_\_\_\_\_\_\_\_\_\_\_\_\_\_\_\_\_\_\_\_\_\_\_\_\_\_\_\_\_**

**Feedback**: To prove mastery, you must complete minimally 9 of the 10 below projects.

### Published Weebly website address: **with an address** of the state of the state of the state of the state of the state of the state of the state of the state of the state of the state of the state of the state of the state o

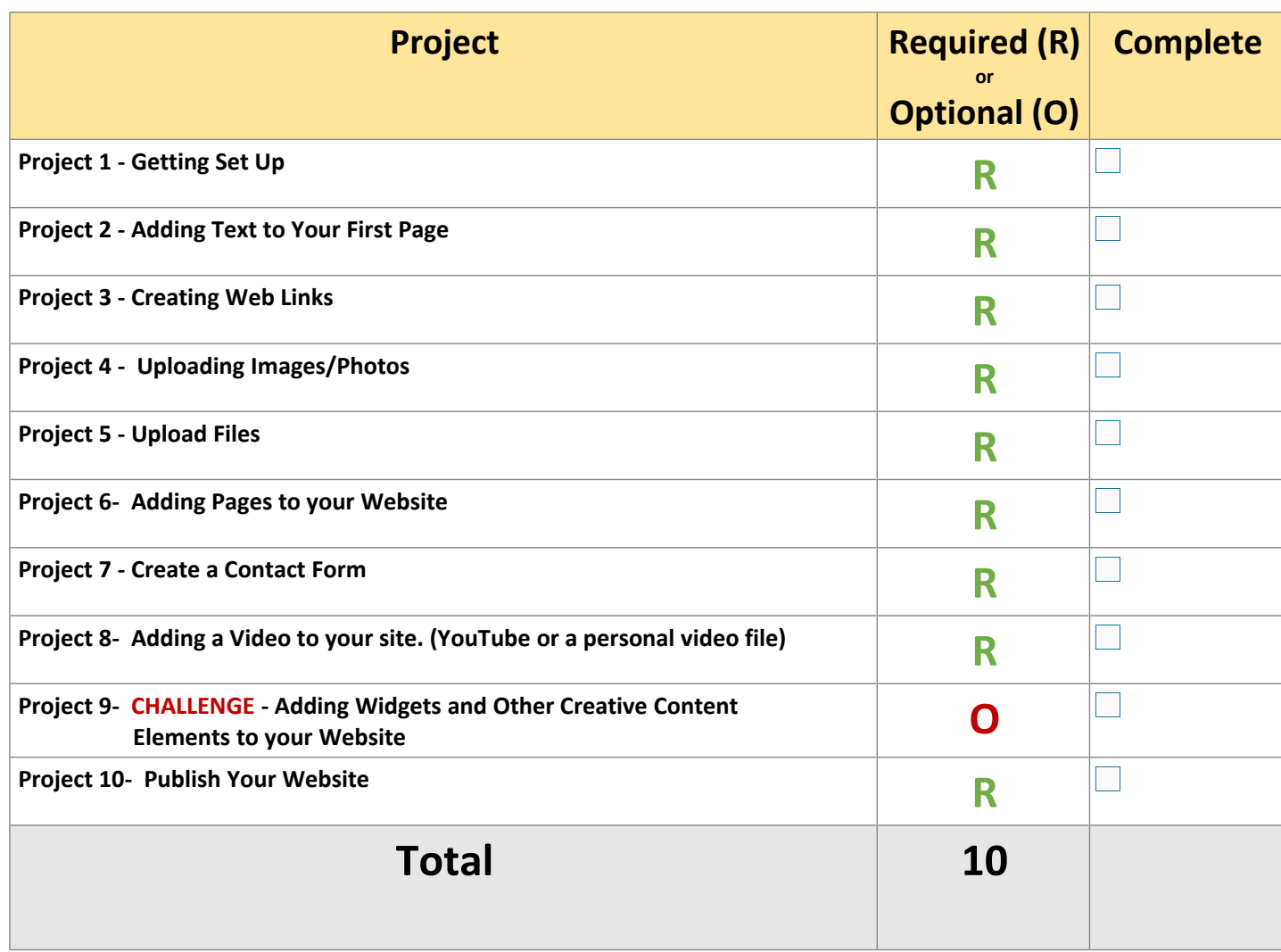